# **LABORATORIO DE ACCIONAMIENTOS ELECTRICOS SUPERVISADO MEDIANTE SISTEMA SCADA**

G.  $ACOSTA^{1-2}$ , C. M. DALCEGGIO<sup>1</sup>, F. BENGER<sup>1</sup>, M. SPINA<sup>1</sup>, R. de la VEGA<sup>1</sup>, G. KAZLAUSKAS<sup>1</sup> Y C. VERUCCHI<sup>1</sup>.

<sup>1</sup> Grupo ADQDAT - Dto. Ing. Electromecánica. Fac. de Ingeniería. Univ. Nacional *del Centro de la Provincia de Buenos Aires. Av. del Valle 5737 - (B7400JWI) Olavarría. Argentina. TE: +54-2284-451055/6 - FAX: +54-2284-450628. 2 CONICET - Consejo Nacional de Investigaciones Científicas y Técnicas http://www.fio.unicen.edu.ar - e-mail: gacosta@fio.unicen.edu.ar*

*Se presenta el desarrollo de un sistema de adquisición de datos, control y supervisión (SCADA) como herramienta didáctica para las clases de accionamientos eléctricos. Mediante un controlador lógico programable (PLC) y una computadora personal se toman mediciones y se ejercen las acciones de control.* 

*Una interfaz gráfica facilita el procesamiento de los resultados y permite actuar sobre el control de las distintas máquinas eléctricas que forman parte del laboratorio.* 

### **1. Introducción**

El laboratorio industrial de máquinas eléctricas (LIDME) que se presenta en este trabajo ha sido construido de manera tal de permitir la reproducción, a pequeña escala, de las distintas alternativas de accionamientos que comúnmente se emplean en los procesos industriales. De este modo, cuenta con la posibilidad de controlar la velocidad de máquinas de corriente continua y alterna y de simular diferentes tipos de cargas mecánicas por medio de un freno de corrientes parásitas.

Para la regulación de velocidad de los motores cuenta con una serie de fuentes de alimentación constituidas por rectificadores controlados y con un inversor de voltaje PWM para los motores de corriente alterna [1]. Un sistema de adquisición de datos, por otra parte, permite medir las tensiones, corrientes, torques, velocidades y demás variables. De esta forma, en el LIDME pueden desarrollarse prácticas de laboratorio de electrónica de potencia, máquinas eléctricas y sistemas de control.

En este trabajo se presenta el desarrollo de una interfaz programada mediante el software *Wonderware* [2] que permite configurar las características del control de cada accionamiento y observar las respuestas obtenidas. Dicha interfaz permite recoger en forma automática los resultados de diferentes ensayos y generar archivos de datos que pueden procesarse por medio de otros programas.

La fotografía de la figura 1 presenta una vista general del laboratorio. Las máquinas se hallan dispuestas de manera tal de permitir distintos acoplamientos entre motores y generadores. Sobre los pupitres se realizan las conexiones eléctricas para cada práctica. De esta manera es posible aplicar cargas mecánicas de diferentes características a motores de corriente continua y alterna, provocar el funcionamiento como generador de cada máquina o devolver energía a la red de alimentación.

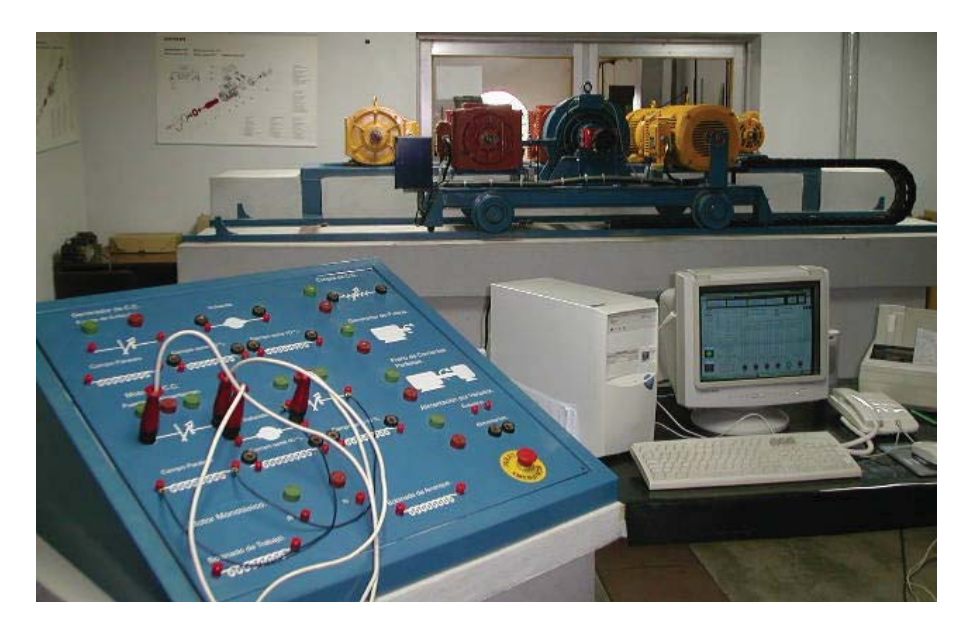

**Figura 1:** *Vista general del laboratorio de accionamientos.*

# **2. Interfaz gráfica**

La interfaz gráfica ofrece distintas ventanas que presentan un esquema de cada una de las prácticas e indican el valor que toman las principales variables. En la figura 2 se ilustra, a manera de ejemplo, una de las posibilidades que ofrece el laboratorio. En este caso se trata del control de velocidad del motor de corriente continua. Un esquema sencillo ilustra las conexiones eléctricas y permite visualizar los valores de tensiones y corrientes en los circuitos de excitación y armadura. El freno electrodinámico, por su parte, puede ajustarse manualmente o bien en forma automática de acuerdo a alguna característica torque vs. velocidad determinada. La lectura de las variables puede presentarse en forma analógica tal como se muestra en la figura 3. Pantallas similares permiten observar otras variables, tales como la velocidad o el torque. La regulación de velocidad del motor se realiza por medio de un control PID cuyas características pueden ajustarse por medio del cuadro de la figura 4.

Los resultados de los ensayos pueden volcarse sobre gráficas temporales o mediante variables combinadas. En la figura 5 se presentan la evolución temporal del voltaje y corriente de armadura del motor conjuntamente con la consigna de velocidad. Por medio de este menú es posible sincronizar el controlador empleando las técnicas convencionales [3] y observar las respuestas obtenidas.

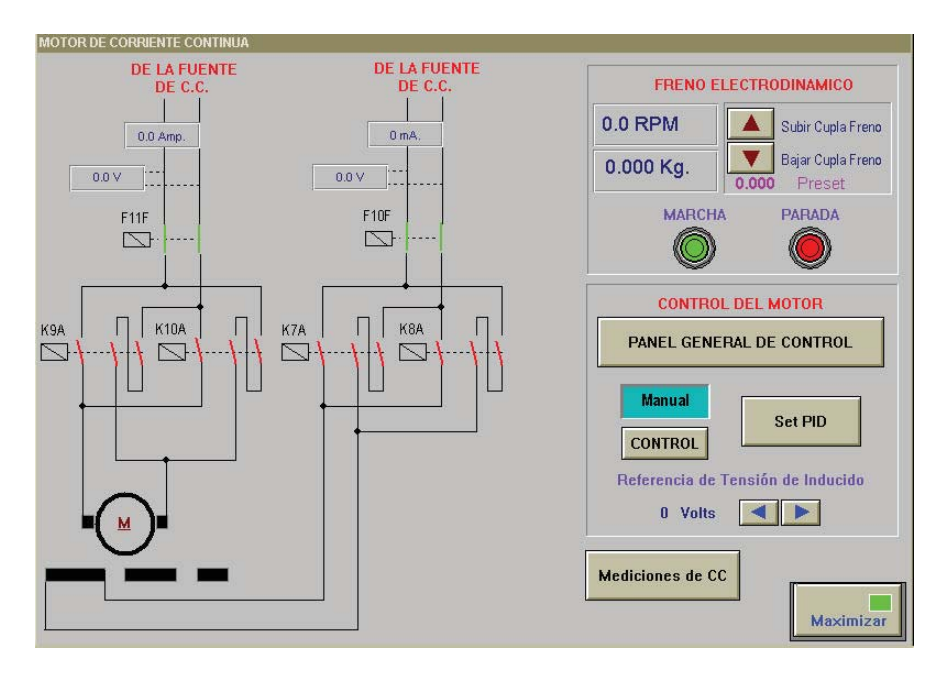

**Figura 2:** *Menú inicial para control de velocidad de un motor de CC.*

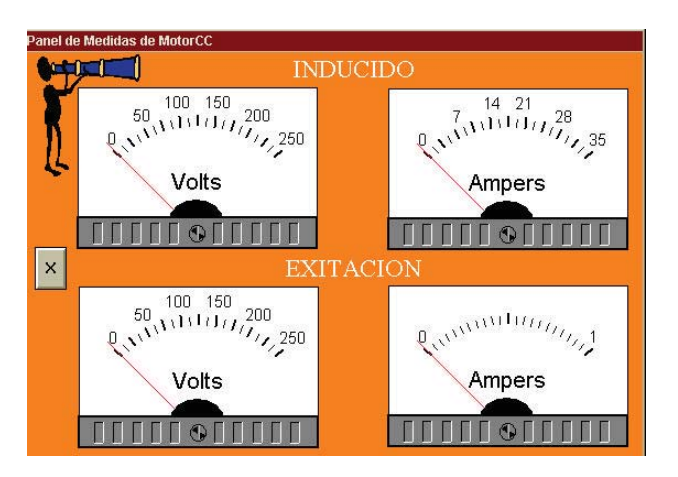

**Figura 3:** *Visualización de las variables del motor.*

# **3. Conclusiones**

Se ha presentado el desarrollo de un laboratorio de accionamientos eléctricos y electrónica de potencia que tiene la particularidad de emplear un sistema SCADA para la supervisión de los ensayos y la recolección de datos.

Los elementos empleados en la construcción del laboratorio (variadores de velocidad electrónicos, transductores de medida, PLC, sistema SCADA, etc.) tienen características apropiadas para su empleo en ambientes industriales.

Por otra parte, cabe destacar que, tanto el diseño como la construcción del laboratorio, fueron realizados por estudiantes de grado.

Desde el punto de vista didáctico el laboratorio ofrece la posibilidad de realizar ensayos en máquinas eléctricas, con la ventaja de permitir una recolección automática de los resultados. Por otra parte es posible estudiar el comportamiento de variadores de velocidad de corriente continua y alterna, y de fuentes de alimentación de corriente continua constituidas por rectificadores controlados. Es posible, asimismo, diseñar y observar el comportamiento de un lazo de control, ajustar sus parámetros y comparar las respuestas obtenidas con distintas ganancias.

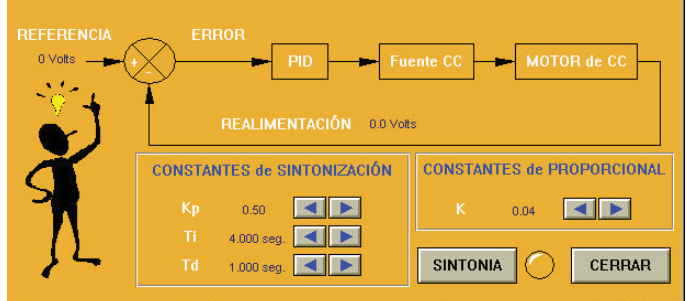

**Figura 4:** *Menú para ajuste del controlador PID.*

Por otra parte el laboratorio permite observar el comportamiento de un sistema de adquisición de datos de tipo industrial, constituyendo una plataforma apropiada para el desarrollo de actividades de investigación.

Finalmente, se cuenta con la posibilidad de familiarizar a los estudiantes con el manejo y la programación de sistemas SCADA.

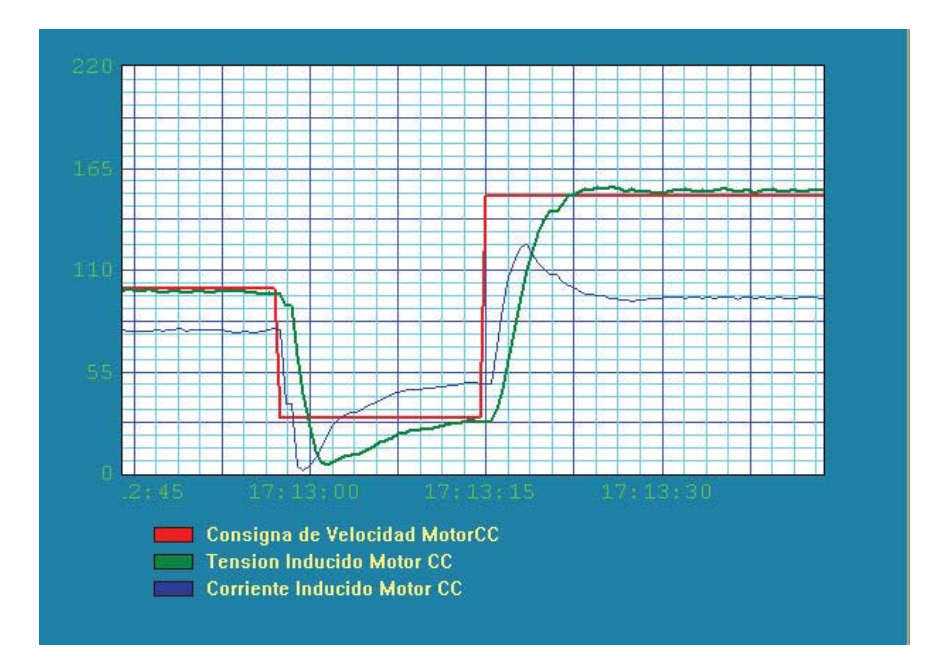

**Figura 5:** *Evolución temporal de la corriente de armadura del motor.*

### **Referencias**

- [1] S. B. Dewan, G. R. Slemen, A. Stroughen, *Power Semiconductor Drives.* John Wiley & Sons 1984, 220-231, (1984).
- [2] Wonderware Corporation, *User`s Guide.* Wonderware Corporation, (1995)
- [3] Ogata, Katsuhiko, *Discrete-Time Control Systems.* Prentice-Hall, Inc. (1995)